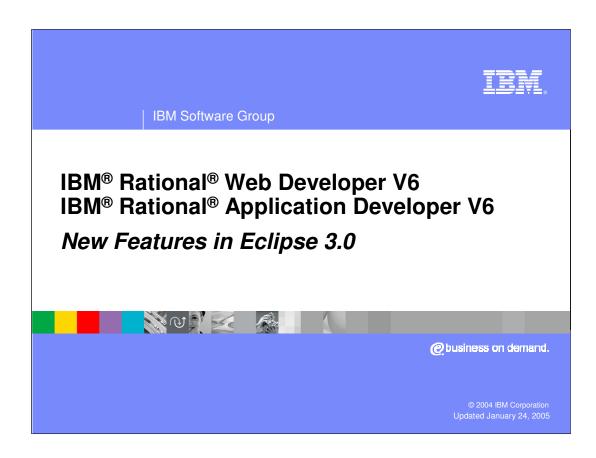

#### Goals

- Provide an overview of Eclipse platform
- Describe new features and improvements in the Eclipse platform
- Describe new features and improvements in the Java™ Development Tools (JDT)

IKM

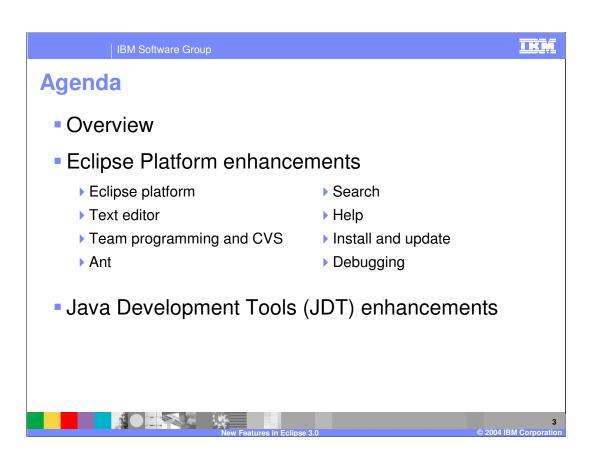

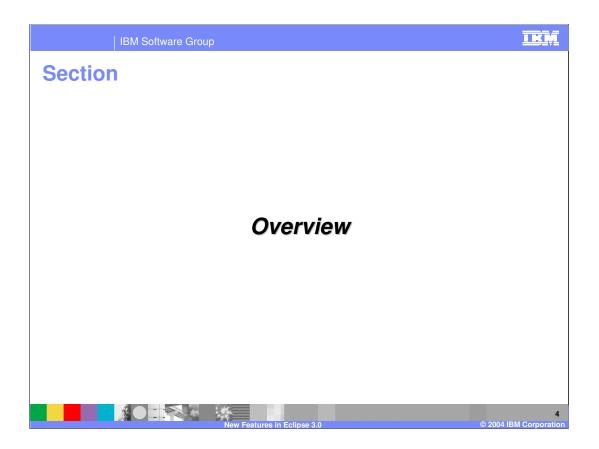

### **Eclipse**

 Provides an integrated development environment whose functionality is easily extended through plug-ins

Attractive integration platform for tools

- ▶ Runs on wide range of operating systems
- Seamless tool integration across different content types and tool vendors
- Supports construction of wide variety of tools through open, pluggable architecture
- Allows IBM and ISVs to develop against same API

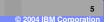

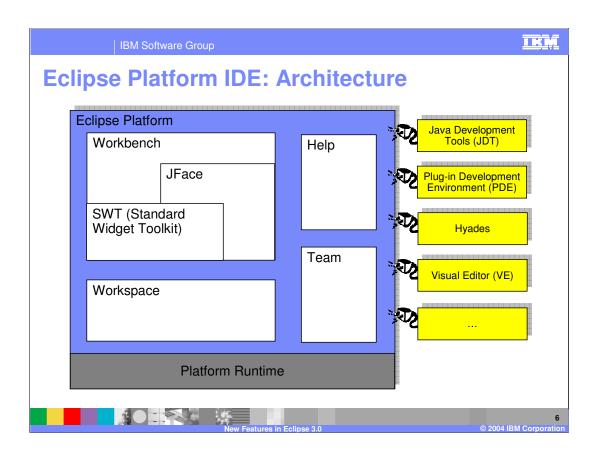

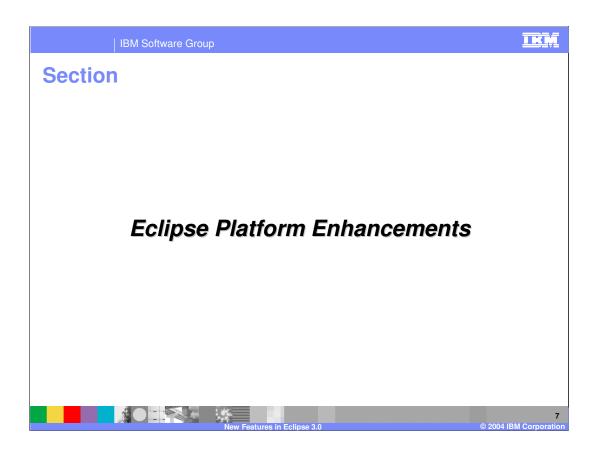

### **Eclipse Platform Enhancements**

- New look
  - Title bars and tabs have updated look
  - Perspective management
  - Collapsible views
  - Tear-off views
  - Improved fast view
  - Tab font type used to show status
- SWT/Swing interoperability (Windows<sup>™</sup>)

- Improved editor management
  - Option for single tab or multiple tabs in editor area
  - Chevrons used to show additional open editors whose tabs are not visible (\*\*)
- Background operations
  - Build, search, CVS, etc. operations run in background
  - Progress view allows you to see background activity and review status or cancel if required

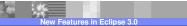

© 2004 IBM Corporation

IKM

# **Eclipse Platform Enhancements (cont.)**

- Cheat sheets
- Improved key bindings and key customization preferences dialog
- External files can be opened within Workbench
- Switch between workspaces from within the workbench
- Option to have workspace automatically synchronize with local file system

OI

- New plug-in format
  - Implements OSGi (Open Services Gateway initiative Alliance) framework specification
- Install and activate new function dynamically
- Simplified manual build commands
- Enable or disable builders on projects
- New welcome window

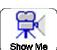

IKM

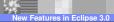

# **Text Editor Enhancements**

- Quick difference of changes made in an editor available as a pop-up (referred to as Quick Diff)
- Regular expressions supported within find/replace dialogs
- Shared preferences between editors
- Additional annotation customizations
- Improved file encoding support
- Additional quick key editing functions

10

IKM

# **Team Programming & CVS Enhancements**

- New and improved Synchronize view
  - Multiple synchronizations shown
  - ▶ View dynamically updates when changes are made within workspace
  - Scheduled synchronizations
  - New layouts: hierarchical, compressed folders, commit sets
- CVS (Concurrent Versions System) operations run in background
- CVS checkout wizard via New > Project or File > Import
- Use date tags to compare, checkout, merge or browse a repository
- Annotate view displays list of authors for each line of a file
- SSH2 support

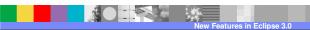

Ant Enhancements

Run in separate JVM

Formatter support

Ant-specific problems in build file

Code assist support

Template support

#### I IK IVI

# Search, Help, and Update/Install Enhancements

- Search
  - New Search view
  - Search operations run in background
  - Regular expressions supported
  - ▶ Global text replace
- Help system
  - Indexes stored independently of workspaces
  - Help items filtered according to selected capabilities
  - Dynamic help documents

- Workspace and plug-in update
  - Automatic, scheduled updates
  - Uninstall plug-ins
  - Additions to the configuration picked up dynamically – no restart required

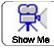

# **Debugging Enhancements**

- Debug using current perspective
- Breakpoint enhancements
  - ▶ Breakpoints in external code
  - ▶ Skip All Breakpoints option
  - ▶ Class prepare breakpoints
- Refactoring updates breakpoints

- Pop-ups for Display and Inspect
- Restart dialog when hot code replace fails
- Default VM arguments
- Environment variables
- Additional filter options in Debug and Variables views

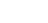

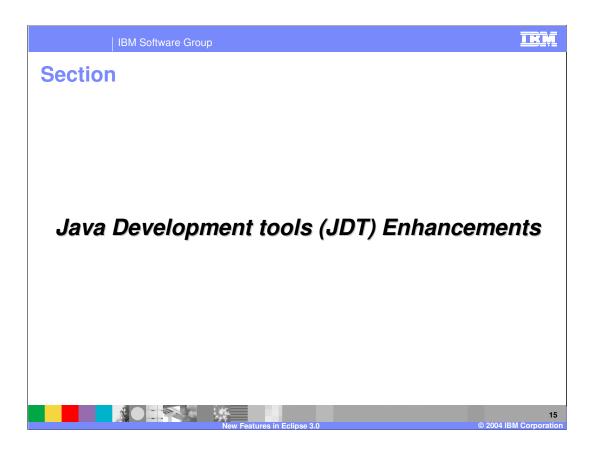

#### **General Enhancements**

- New Call Hierarchy view
- New Javadoc view
- New Declaration view
- External Javadocs from archives
- Search for references in Javadoc comments
- External JARs can be grouped into named libraries

- Type filters limit packages, classes, etc. that appear in quick tips and code assists
- Result filtering and grouping in Search view
- Content assist supported in dialog fields
- Java working sets can contain non-Java projects
- Task definition via additional task tags

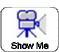

#### **Java Editor Enhancements**

- Text folding
- Semantics highlighting
- "Smart insert" editor mode
- Refactoring enhancements
  - ▶ New refactorings added
  - Refactoring can include non-Java source files

- New code formatter
- Format multiple files
- Add/remove block comments
- Template enhancements
  - ▶ New, improved templates
  - ▶ Templates provide proposals when multiple variables exist

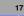

Java Editor Enhancements (cont.)

Additional Quick Fixes
Additional Quick Assists
Additional controls over generated code
Spell checking support

Dynamic occurrence marking
Overridden method indicator
Update imports on paste

Java Compiler Enhancements

JCK1.4a and JCK1.3a compliant
Inclusion patterns for source folder
Additional compiler checks
Javadoc validation

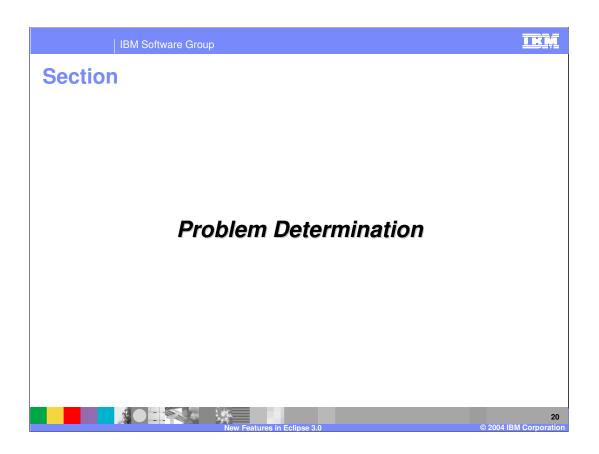

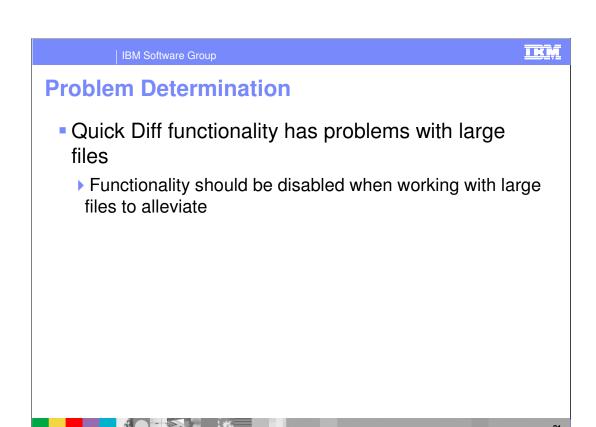

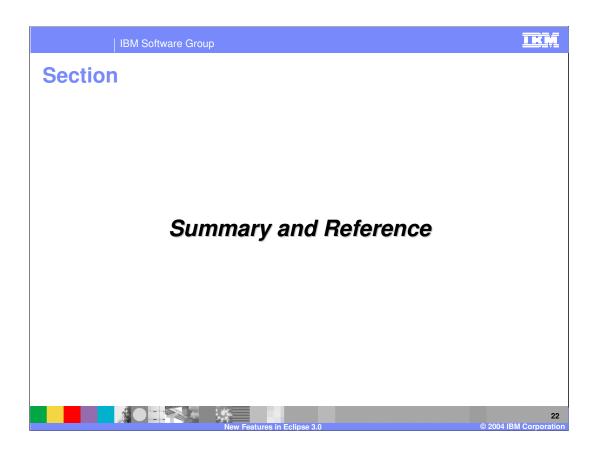

### **Summary**

- Eclipse SDK provides an integrated development environment which is highly extensible through the use of plug-ins
- Eclipse SDK is the foundation of many IBM product offerings
- Eclipse 3.0 provides many new features and improvements over previous versions
  - New user interface
  - Background tasks

- Java Development Tools (JDT) enhancements
- New standards-based runtime platform (OSGi)

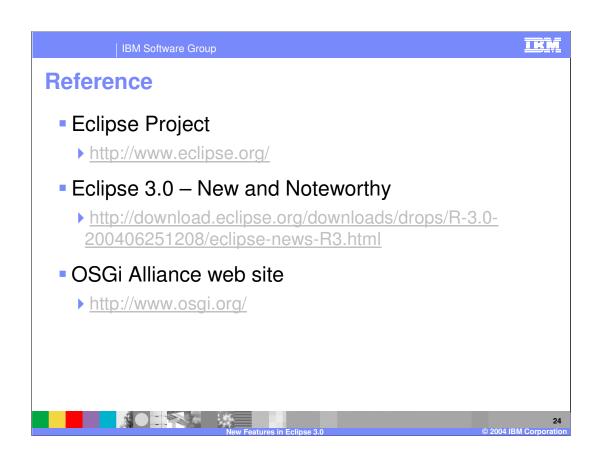

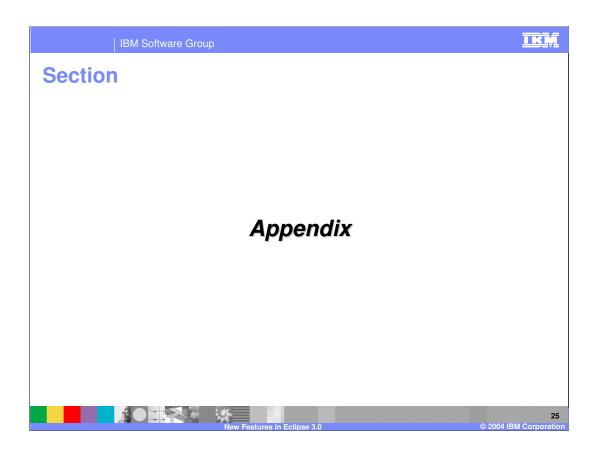

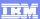

# **New Key Bindings: All Editors**

- CTRL + E Displays drop down list of editors
- CTRL + SHIFT + Q Enables/disables Quick Diff annotations in editors vertical ruler
- ALT + Arrow Up Moves line up in the editor
- ALT + Arrow Down Moves line down in the editor
- CTRL + ALT + Arrow Up Copy line up in the editor
- CTRL + ALT + Arrow Down Copy line down in the editor
- CTRL + SHIFT + Enter Insert new line above current line
- SHIFT + Enter Insert new line after current line
- CTRL + SHIFT + Y Convert line to lowercase
- CTRL + SHIFT + X Convert line to uppercase

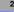

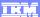

#### **New Key Bindings: Java Editor and tools**

- CTRL + T When a type, method, or package reference is selected this displays a quick type hierarchy tool tip
- CTRL + SHIFT + Insert Toggles Smart Insert mode
- CTRL + SHIFT + C (Replaces CTRL + / & CTRL + \) Comments/uncomments selected lines in the editor
- ALT + SHIFT + O Adds Occurrence annotations to the editor
- ALT + SHIFT + U Removes Occurrence annotations
- ALT + SHIFT + S Displays quick source menu displays Source menu options for selected element
- ALT + SHIFT + T Displays quick refactor menu displays Refactor menu options for selected element
- SHIFT + Space Incremental completion inserts common prefix of all possible completions at the caret location
- CTRL + ALT + H Opens method call hierarchy view

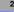

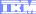

Template Revision: 11/02/2004 5:50 PM

#### Trademarks, Copyrights, and Disclaimers

The following terms are trademarks or registered trademarks of International Business Machines Corporation in the United States, other countries, or both:

CICS Cloudscape DB2 DB2 Universal Database IBM IBM(logo) e(logo)business AIX

Java and all Java-based trademarks are trademarks of Sun Microsystems, Inc. in the United States, other countries, or both.

Microsoft, Windows, Windows NT, and the Windows logo are registered trademarks of Microsoft Corporation in the United States, other countries, or both.

Intel, ActionMedia, LANDesk, MMX, Pentium and ProShare are trademarks of Intel Corporation in the United States, other countries, or both.

Linux is a registered trademark of Linus Torvalds.

Other company, product and service names may be trademarks or service marks of others.

Product data has been reviewed for accuracy as of the date of initial publication. Product data is subject to change without notice. This document could include technical inaccuracies or typographical errors. IBM may make improvements and/or changes in the product(s) and/or program(s) described herein at any time without notice. Any statements regarding IBM's future direction and intent are subject to change or withdrawal without notice, and and objectives only. References in this document in this document in this document in this document is not intended to make such products, programs or services available in all countries or which IBM operates or does business. Any reference to an IBM Program Product in this document is not intended to state or imply that only that program product may be used. Any functionally equivalent program, that does not infringe IBM's intellectual program product may be used instead.

Information is provided "AS IS" without warranty of any kind. THE INFORMATION PROVIDED IN THIS DOCUMENT IS DISTRIBUTED "AS IS" WITHOUT ANY WARRANTY. EITHER EXPRESS OF IMPLIED. IBM EXPRESSLY DISCLAIMS ANY WARRANTIES OF MERCHANTABILITY. FITHES FOR A PARTICULAR PURPOSE OR NONINFRINGEMENT. IBM shall have no responsibility to update this information. IBM products are warranted, if at all, according to the terms and conditions of the agreements e.g., IBM Customer Agreement. Statement of Limited Warranty, International Program License Agreement, etc.) under which they are provided. Information concerning non-IBM products was obtained from the suppliers of those products, their published announcements or other publicly available sources. IBM has not tested those products in connection with this publication and cannot confirm the accuracy of performance, compatibility or any other claims related to non-IBM products. IBM makes no representations or warranties, express or implied, regarding non-IBM products and services.

The provision of the information contained herein is not intended to, and does not, grant any right or license under any IBM patents or copyrights. Inquiries regarding patent or copyright licenses should be made, in writing, to:

IBM Director of Licensing IBM Corporation North Castle Drive Armonk, NY 10504-1785 U.S.A.

Performance is based on measurements and projections using standard IBM benchmarks in a controlled environment. All customer examples described are presented as illustrations of how those customers have used IBM products and the results they may have achieved. The actual throughput or performance that any user will experience will vary depending upon considerations such as the amount of multiprogramming in the user's job stream, the I/O configuration, and the workload processed. Therefore, no assurance can be given that an individual user will achieve throughput or performance improvements equivalent to the ratios stated here.

© Copyright International Business Machines Corporation 2004. All rights reserved.